#### **Вариант использования суперчипа:**

1. Войдите в меню Set type of super chip (Установка типа суперчипа) для генерации.

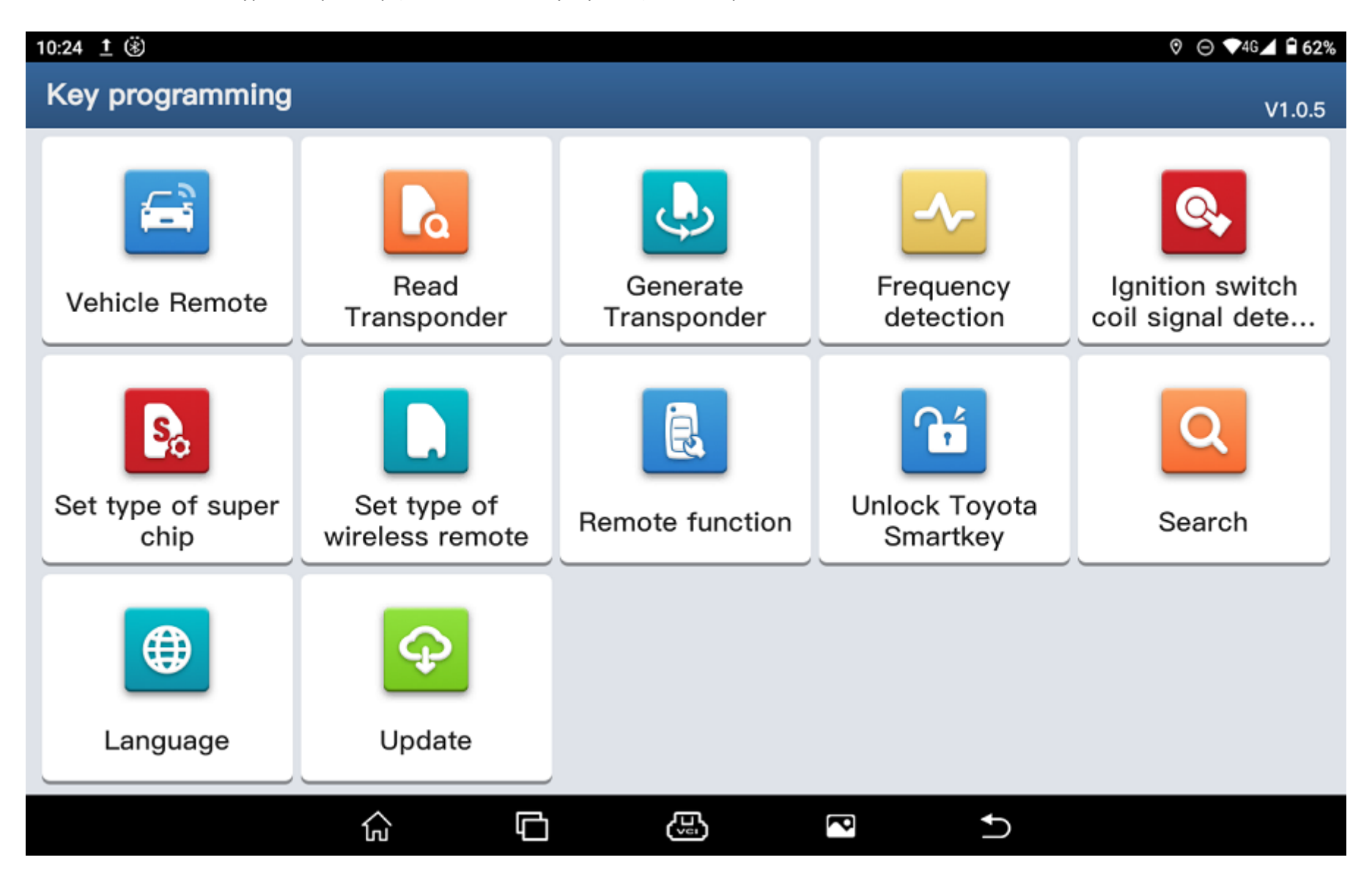

2. Выберите соответствующий тип чипа и вставьте суперчип в программатор.

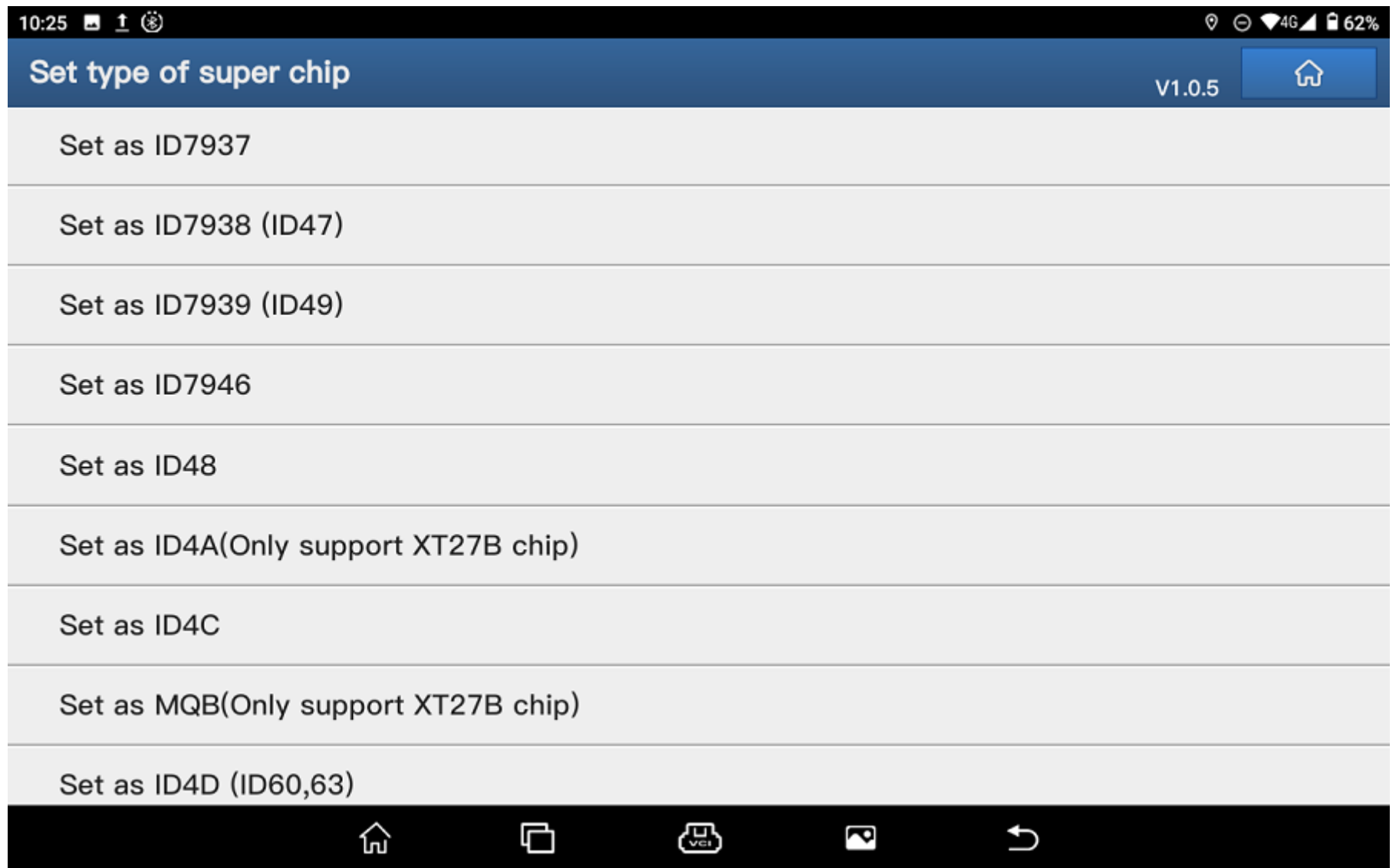

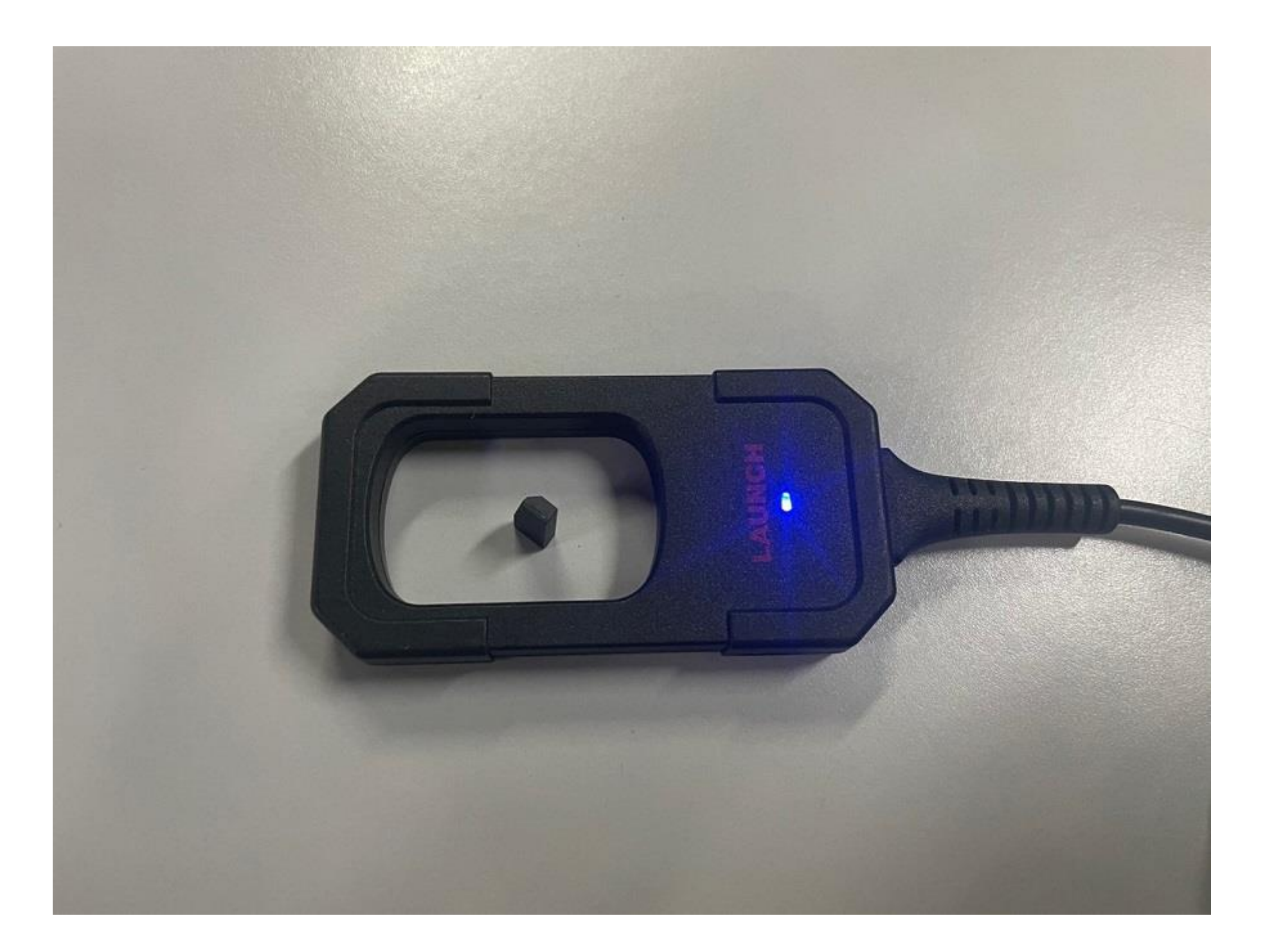

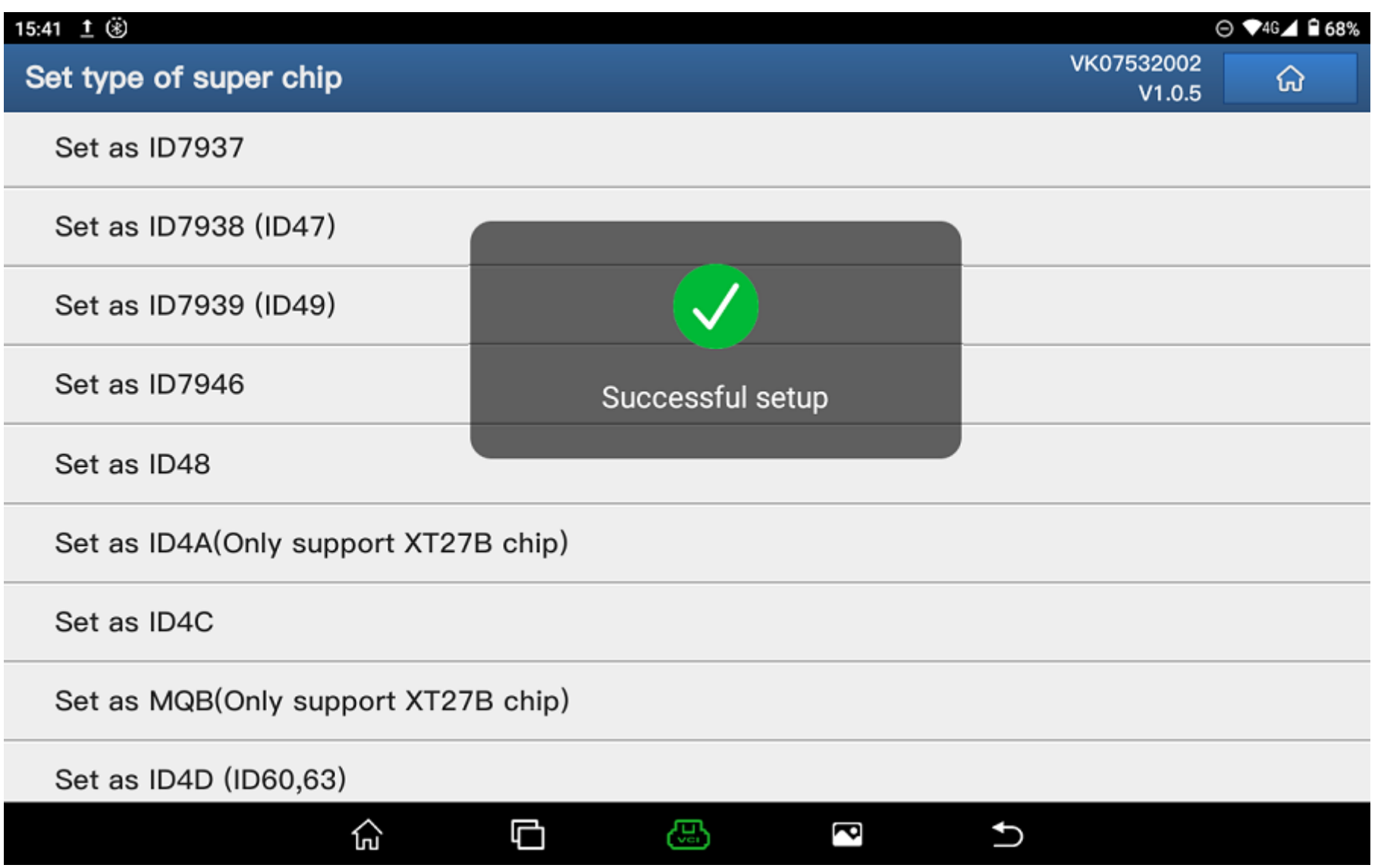

# **Способ использования смарт ключа LE Volkswagen и LE Ford:**

1. Войдите в меню Vehicle Remote (Удаленное управление автомобилем) и выберите соответствующий ключ для создания.

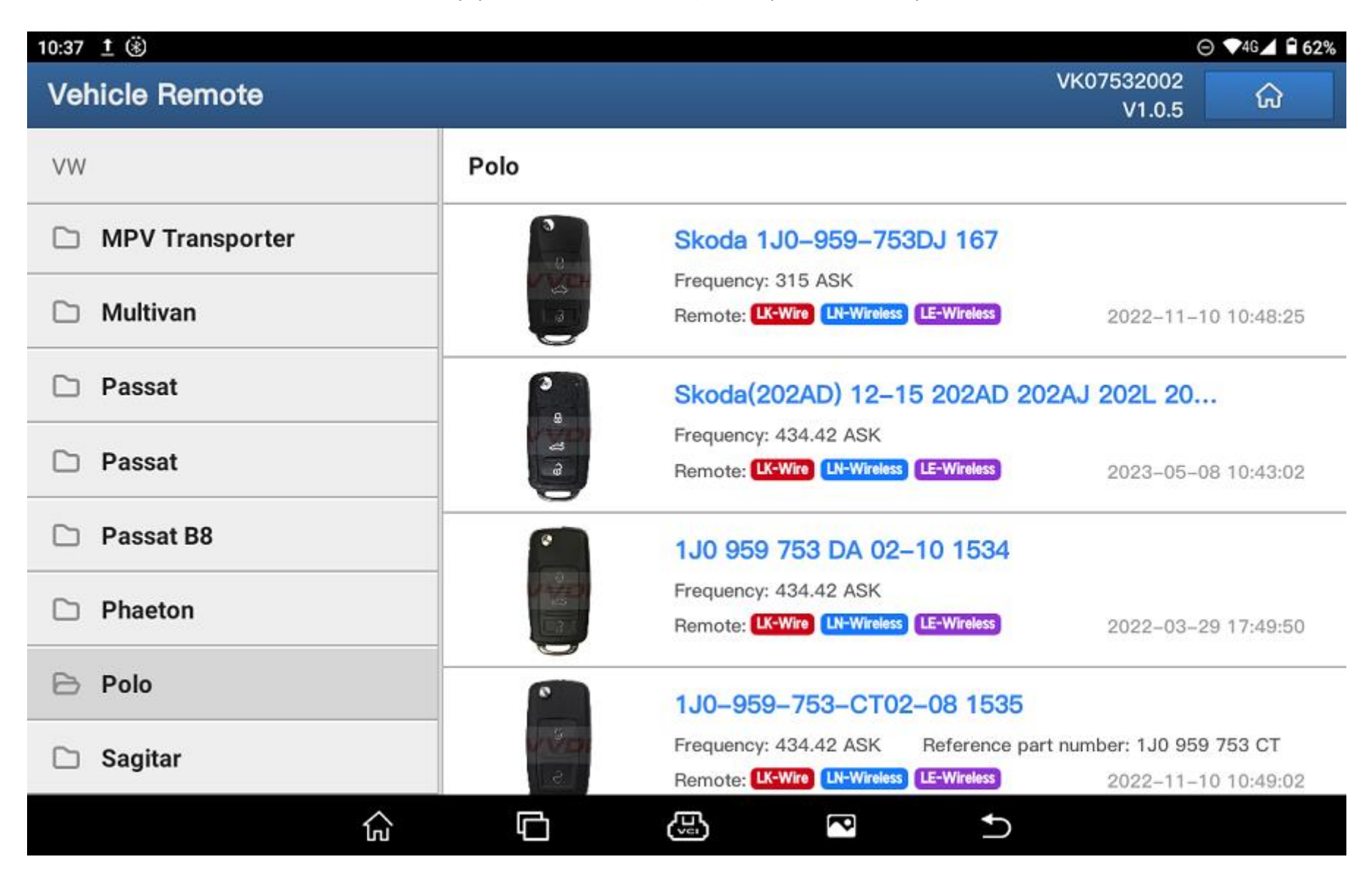

2. Выберите соответствующий ключ и поместите нужный смарт ключ на программатор для генерации.

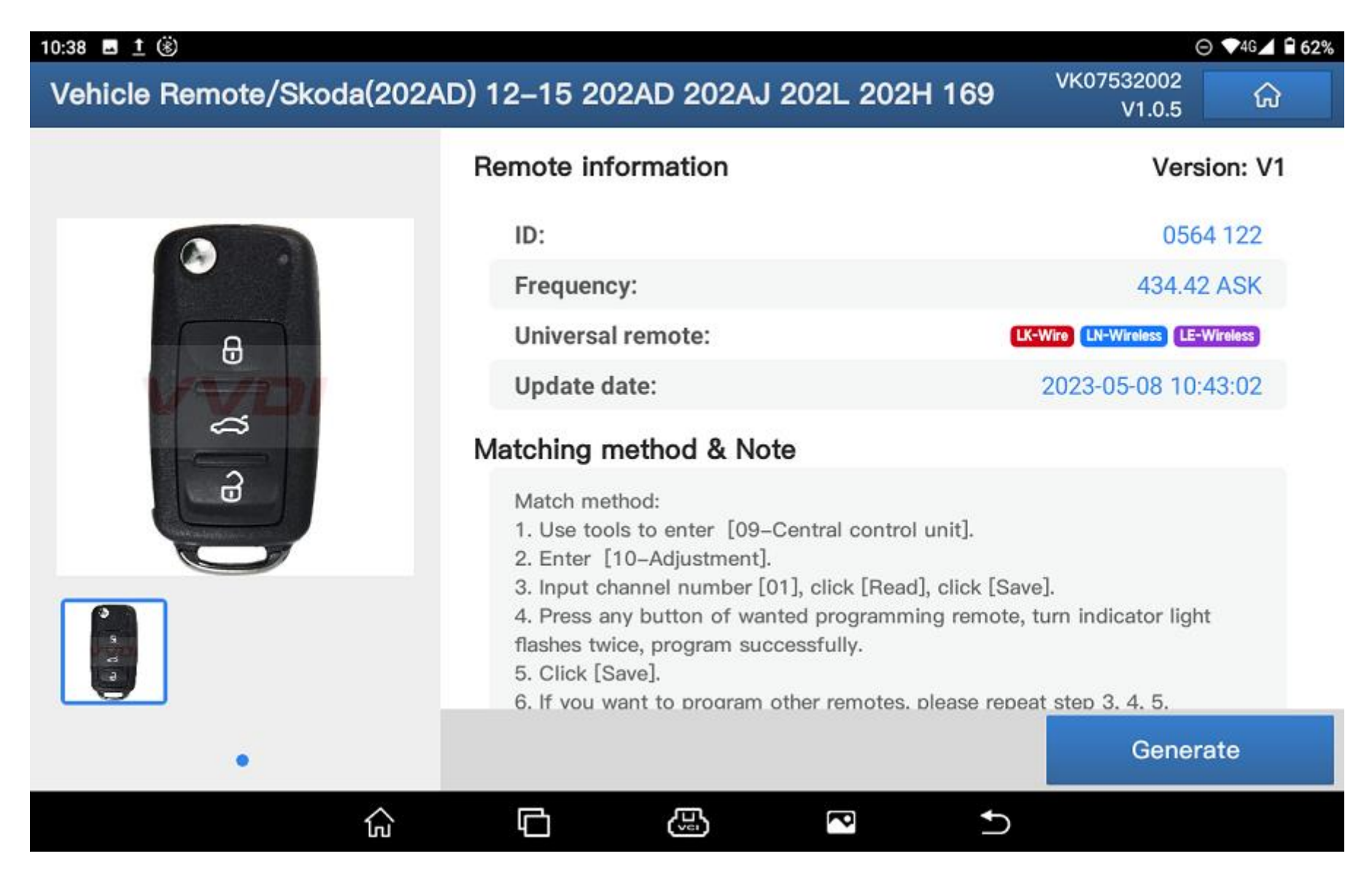

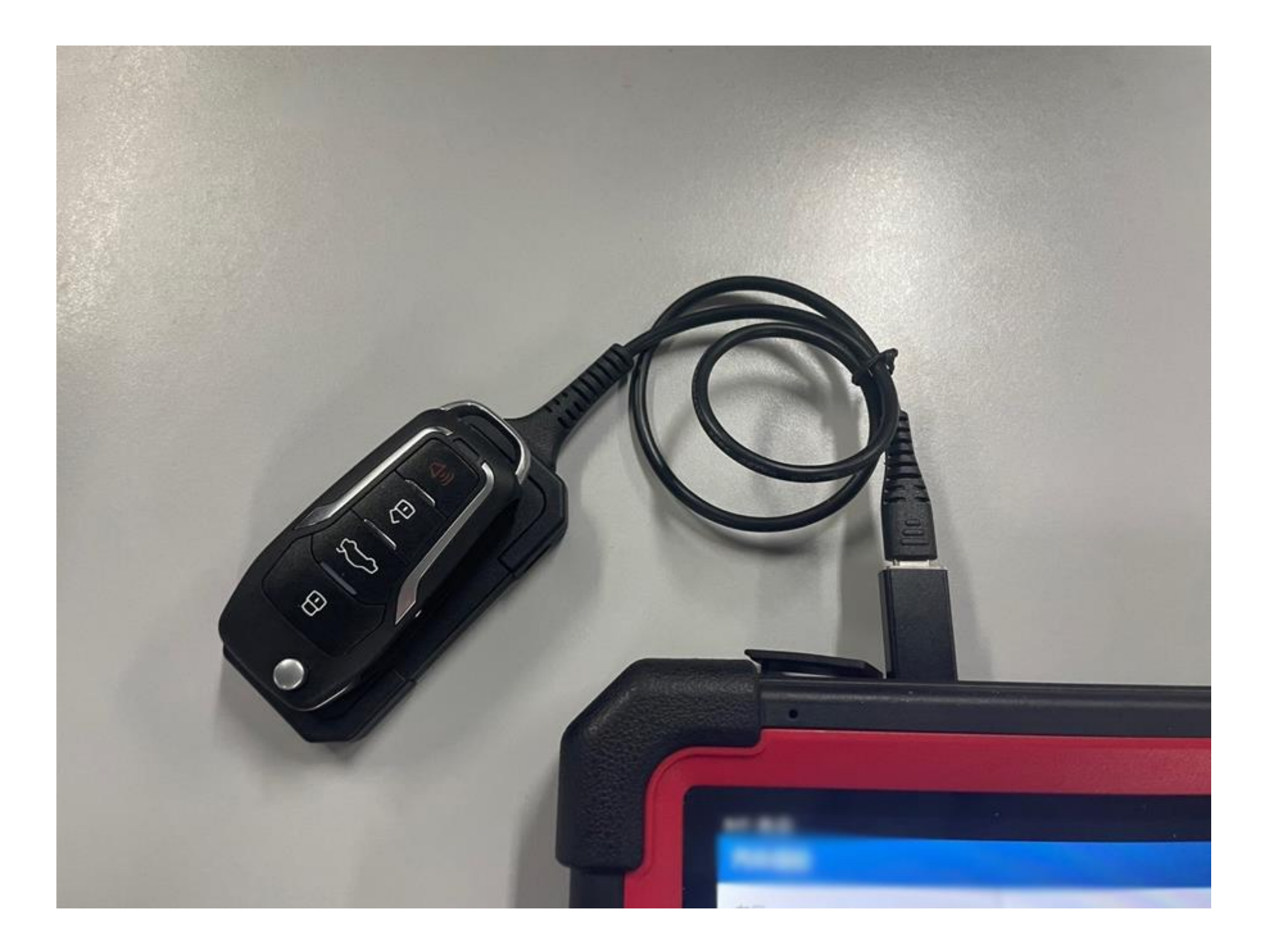

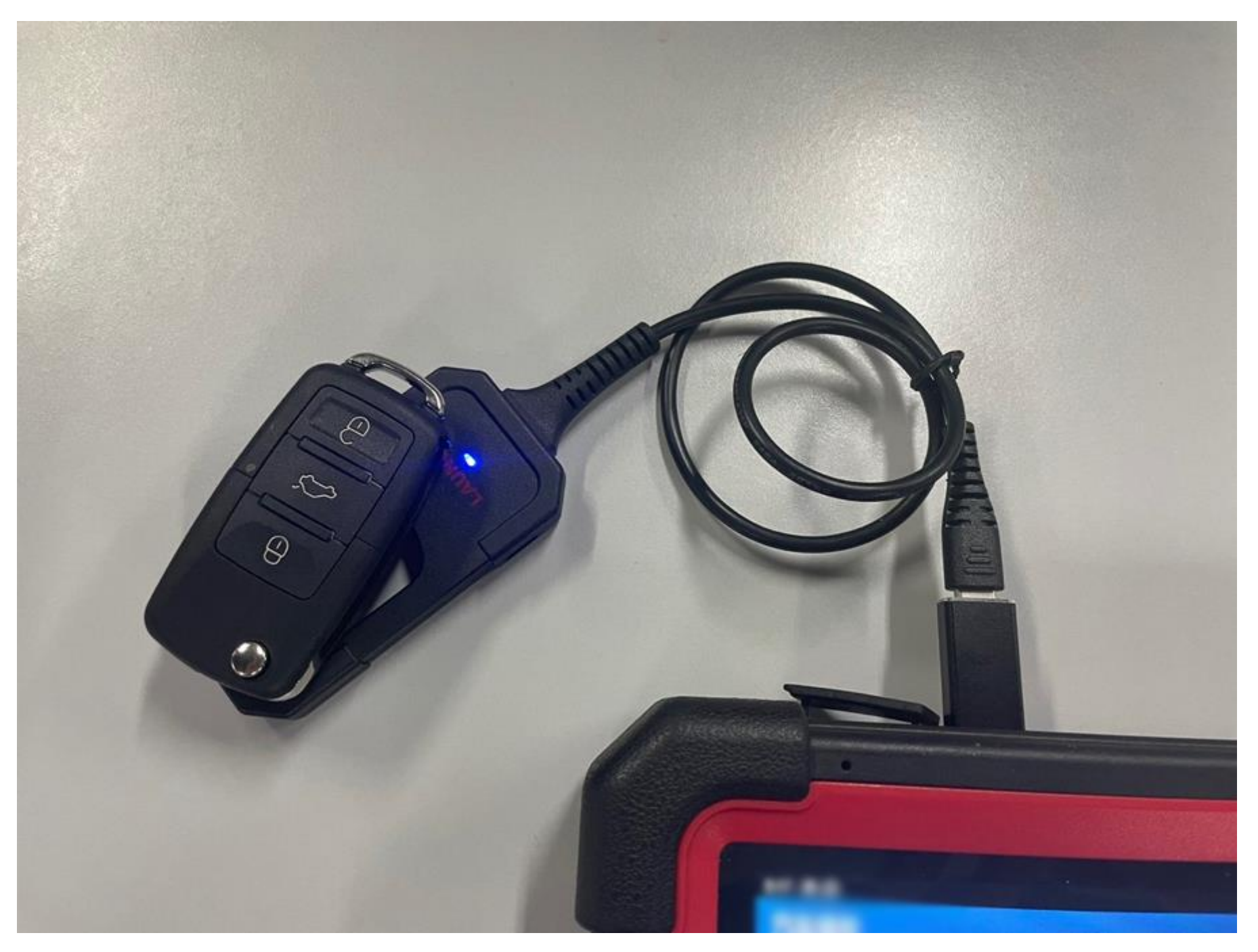

3. После успешной генерации ключа, войдите в меню Set type of super chip (Установка типа суперчипа), чтобы сгенерировать соответствующий чип-ключ.

## **Способ использования смарт ключа LS Nissan:**

1. Войдите в меню Vehicle Remote (Удаленное управление автомобилем) и выберите соответствующую модель ключа для создания.

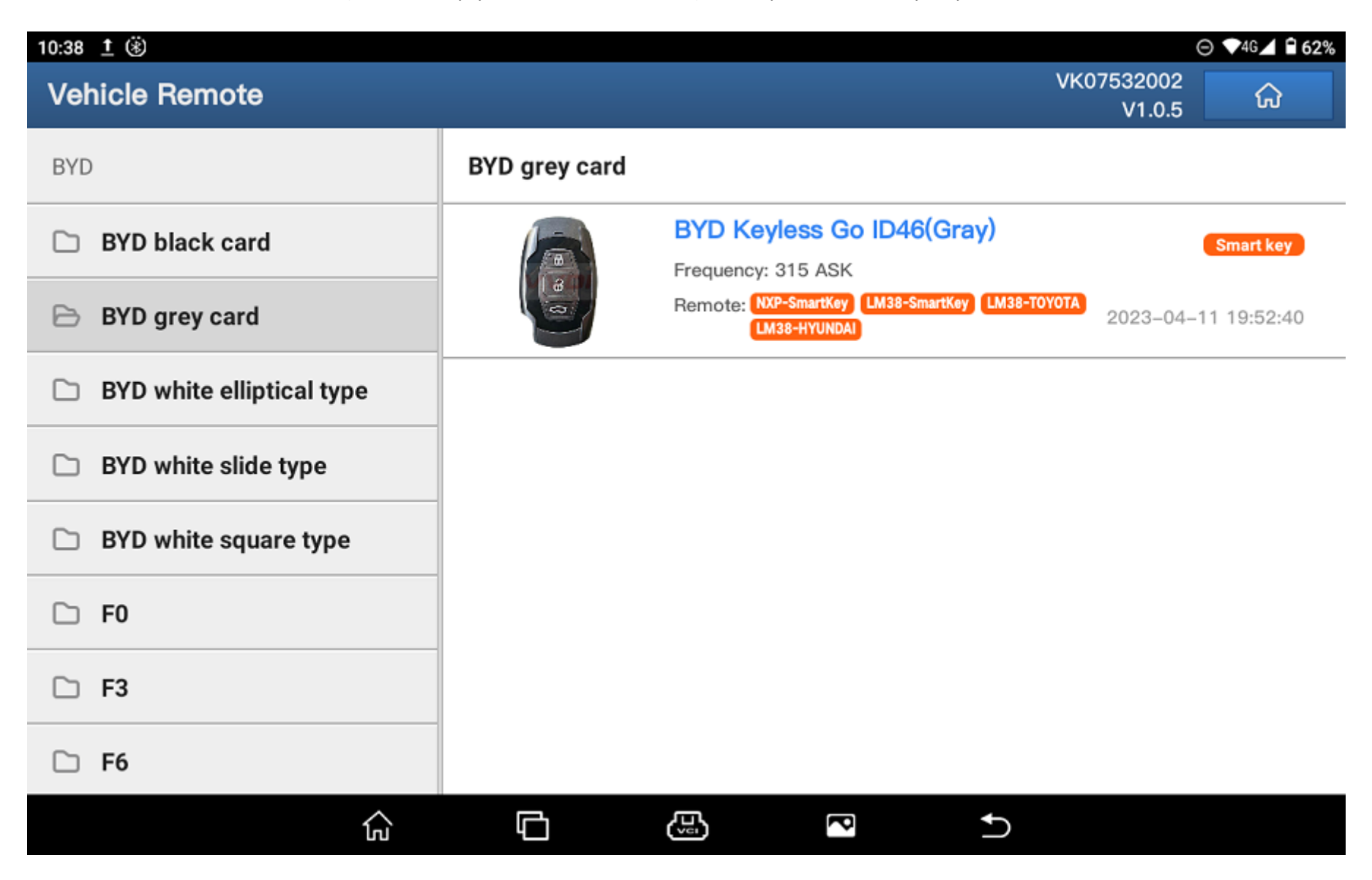

2. Выберите соответствующий ключ и поместите нужный смарт ключ на программатор для генерации.

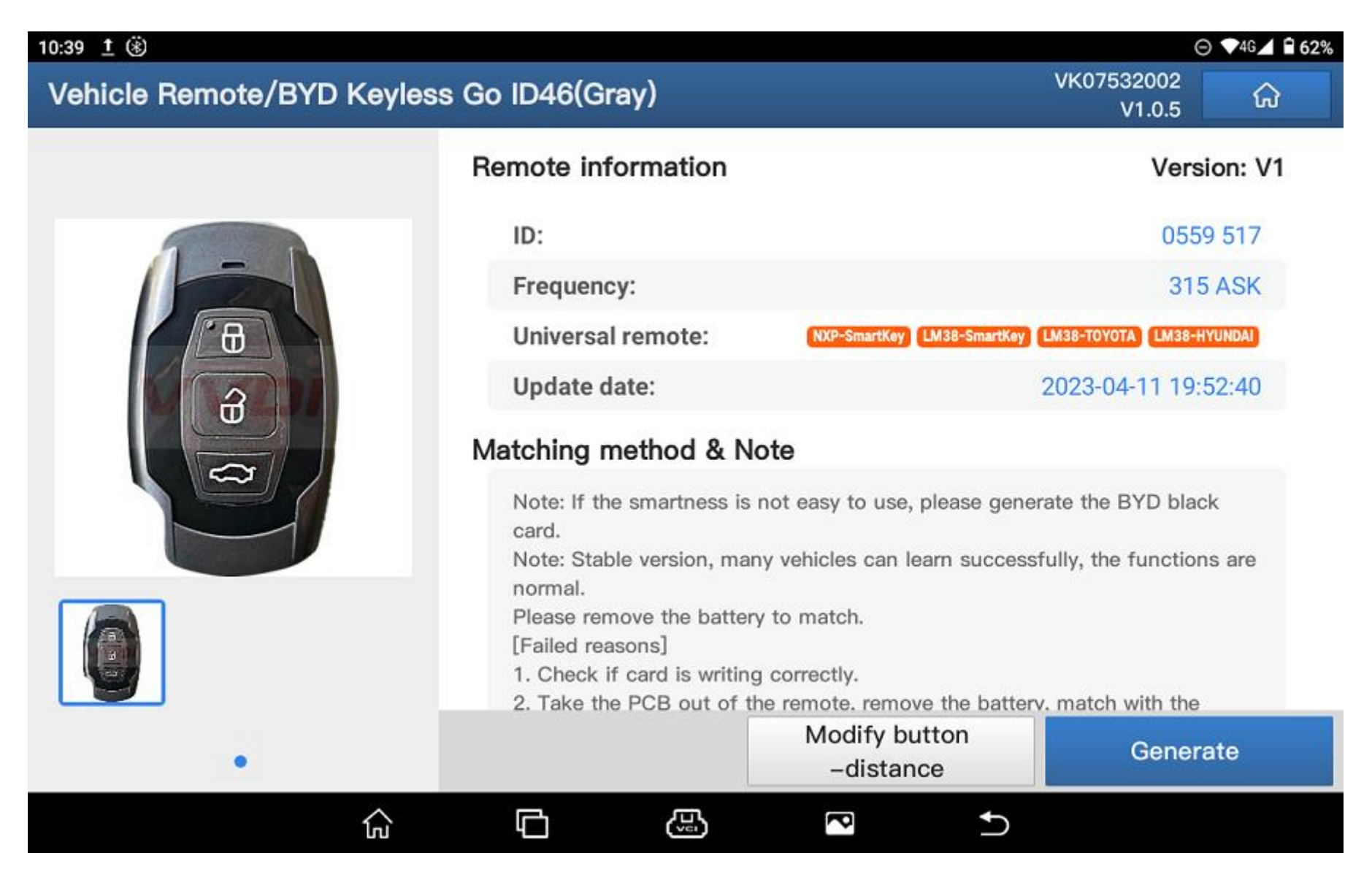

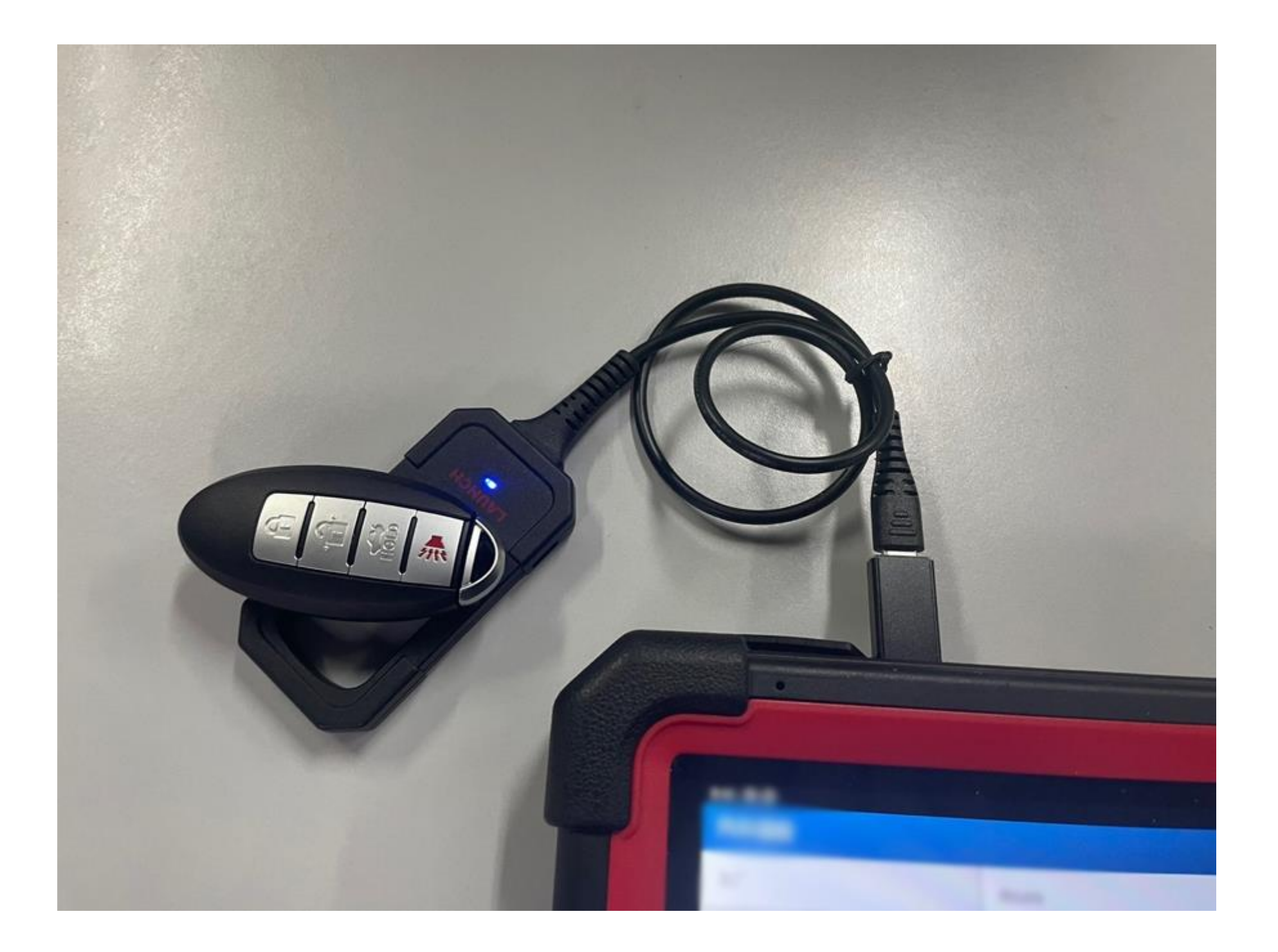

# **Способ использования смарт ключа LN Peugeot DS:**

1. Войдите в меню Vehicle Remote (Удаленное управление автомобилем) и выберите соответствующую модель ключа для создания.

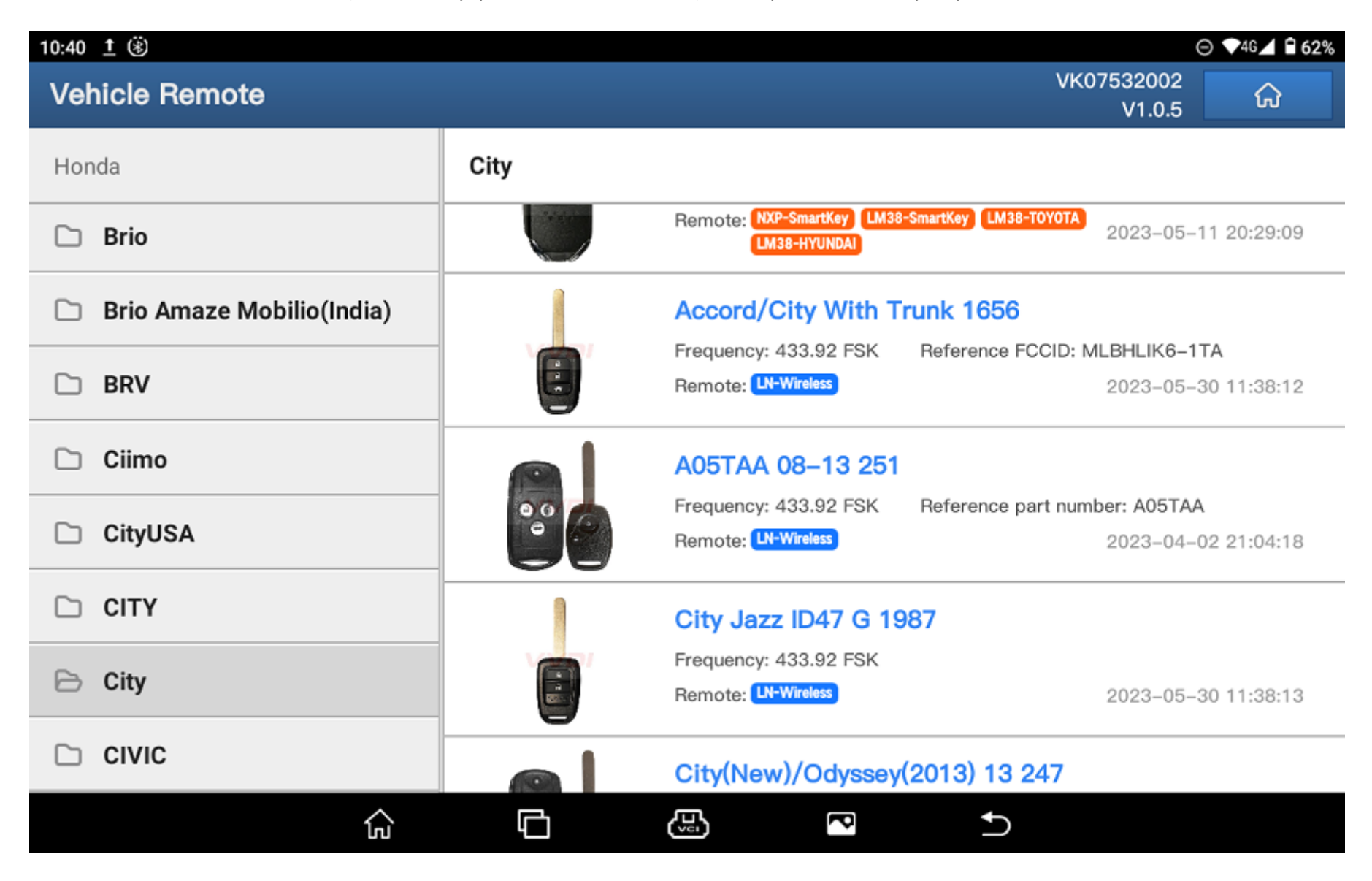

### 2. Выберите соответствующий ключ и поместите нужный смарт ключ на программатор для генерации.

仚

O

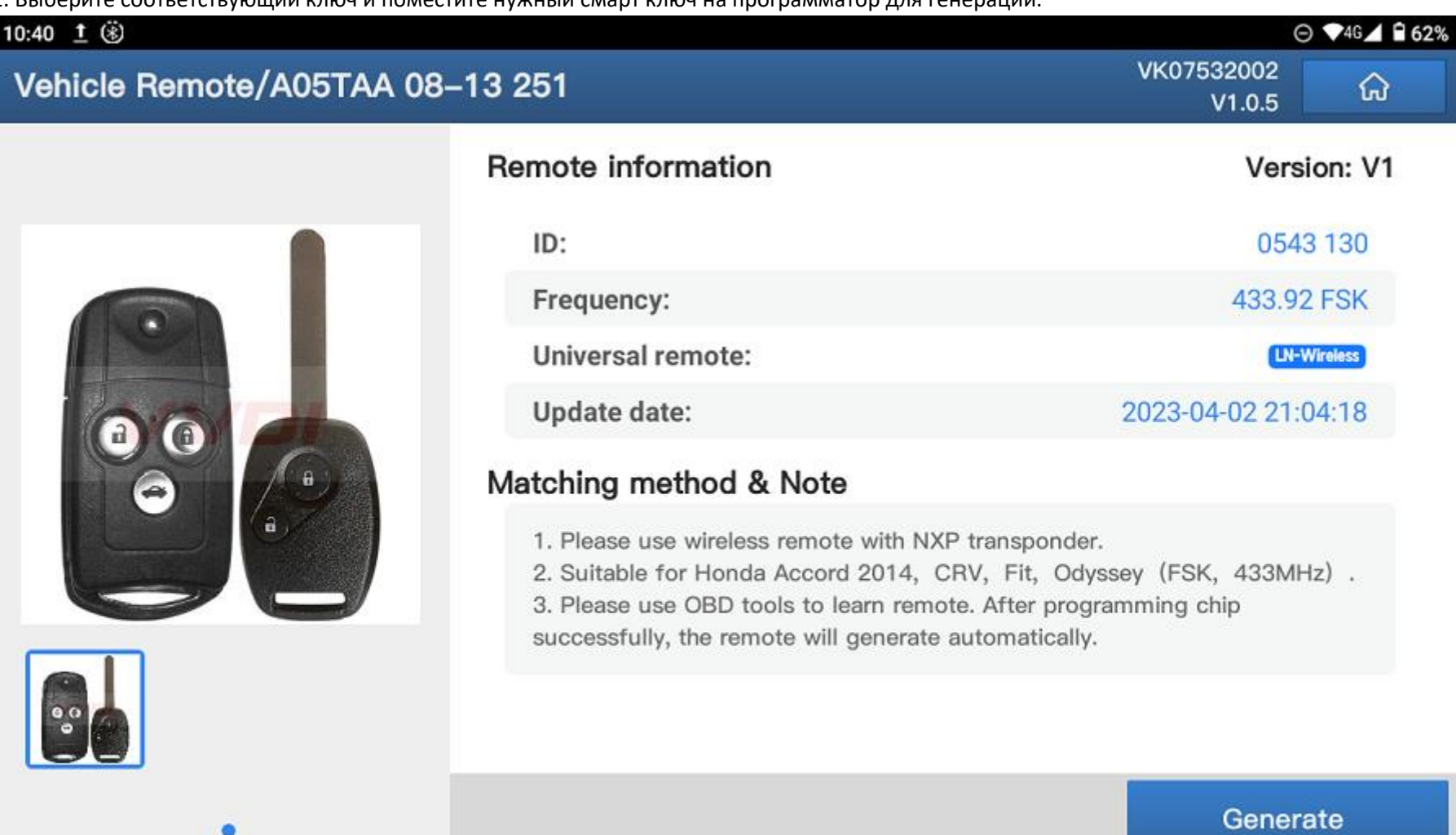

සු ß  $\rightarrow$ 

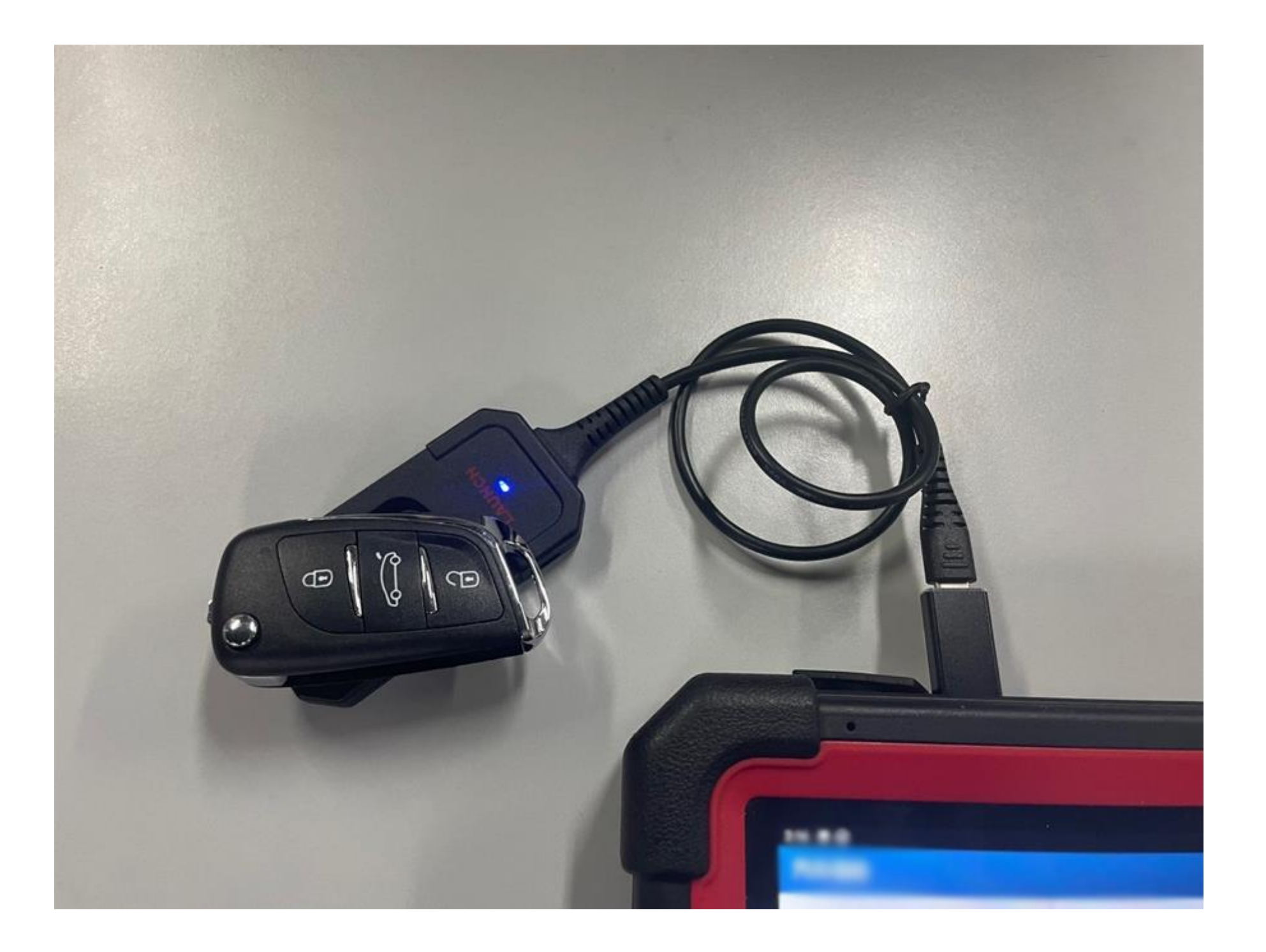

3. Для моделей автомобилей без электронных ключей войдите в меню Set type of wireless remote (Установить тип ключа), чтобы сгенерировать соответствующий ключ.

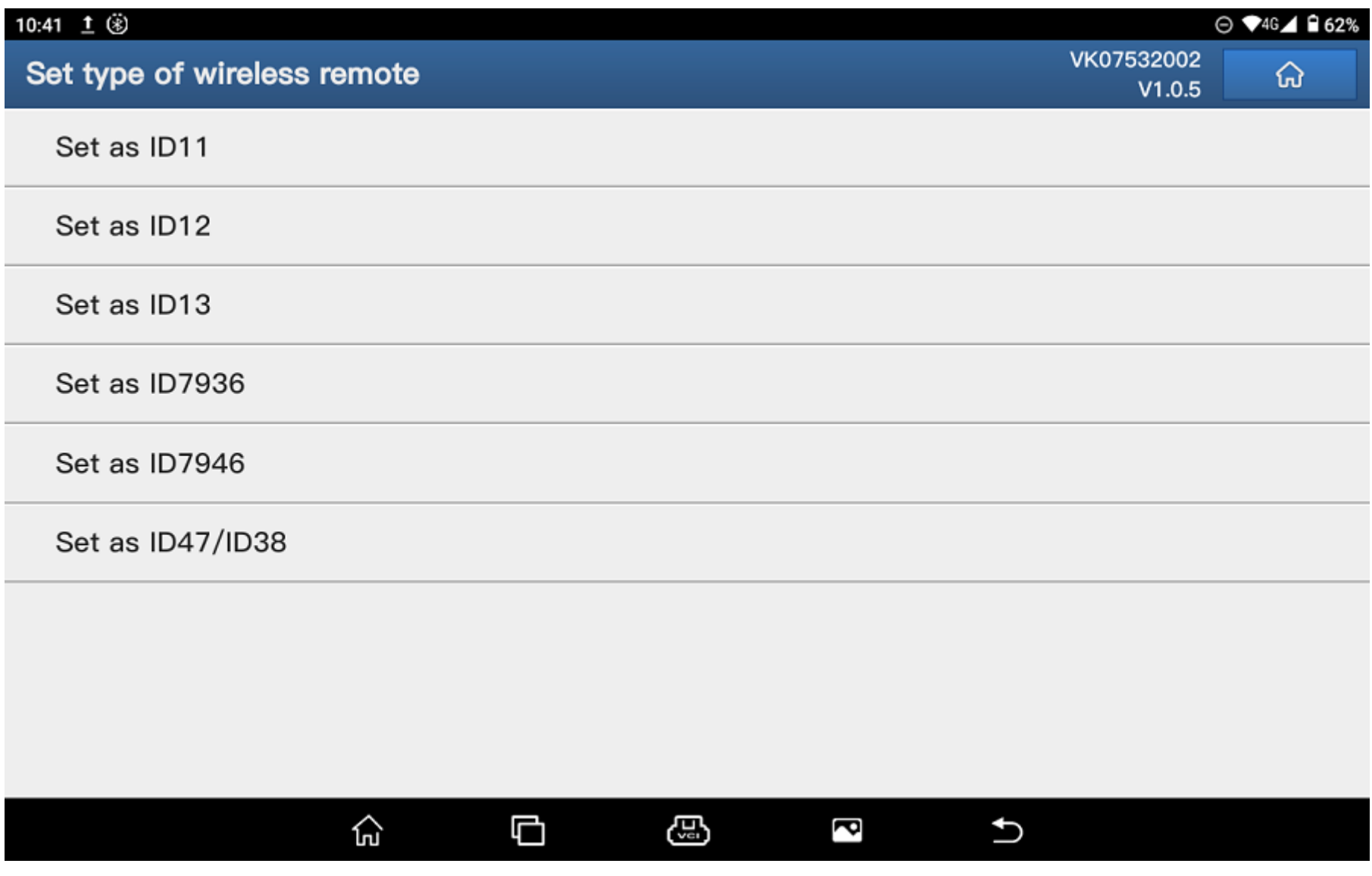